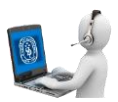

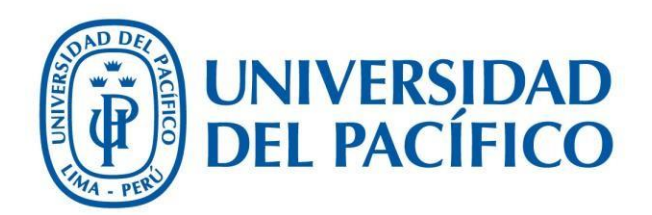

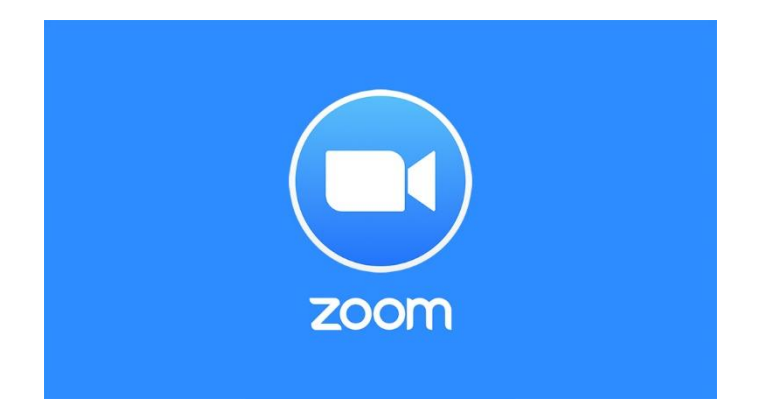

## Ingresar sesión en Zoom mediante aplicación Mobile

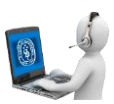

1. Descargar la aplicación en Android o iOS **Zoom Cloud Meetings**:

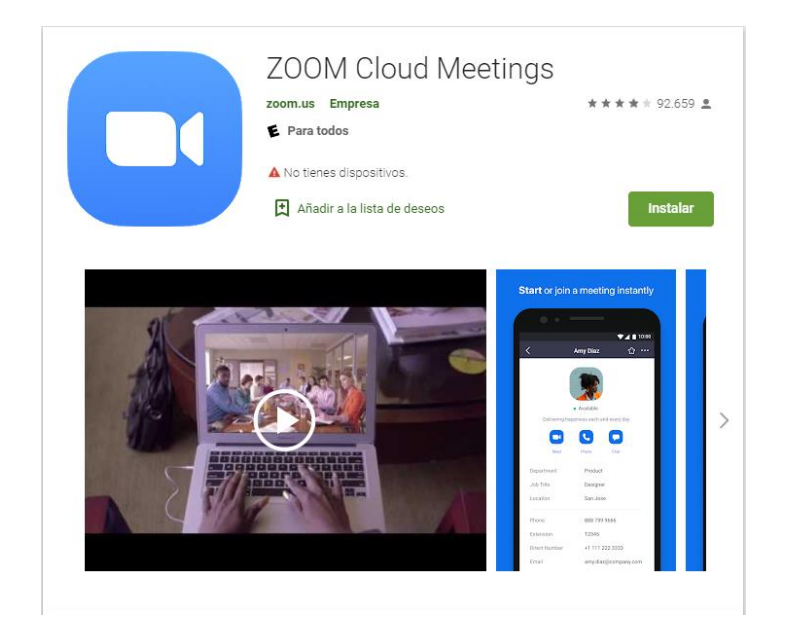

2.- Una vez instalada, puede ingresar a una reunión directamente o ingresar con usuario y contraseña:

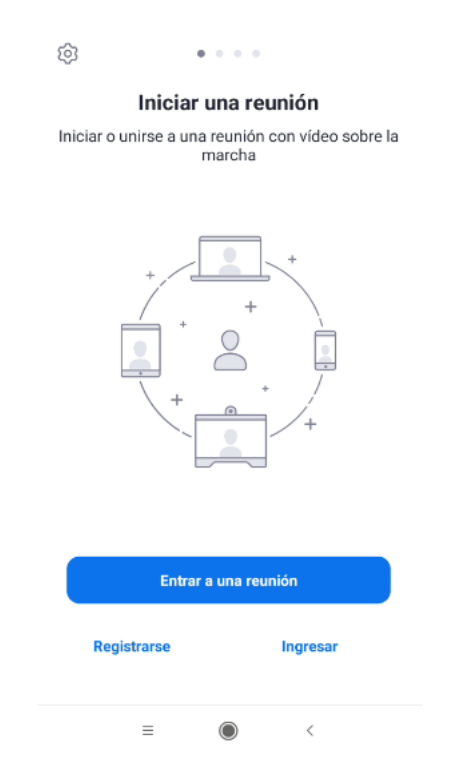

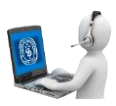

3.- Debe ingresar el ID de la reunión y su nombre de invitado. También tendrá opción de conectarse con audio y video.

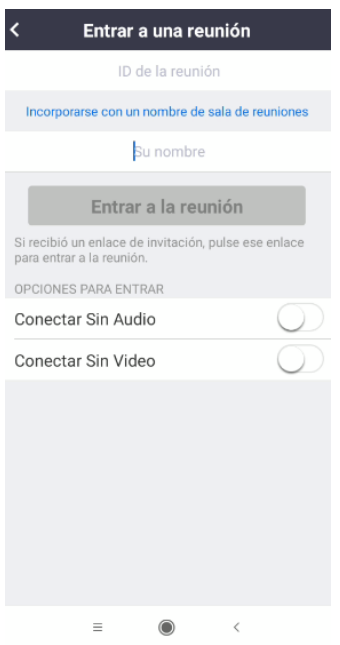

4.- Una vez ingresado el id y nombre, podrá acceder a la reunión.

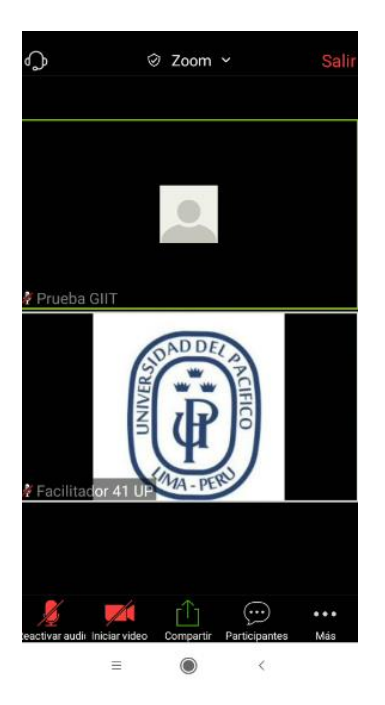